## **RESETANLEITUNG.**

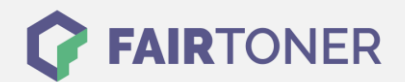

## **Brother MFC-9880 N Toner Reset**

**Schritt-für-Schritt: So setzen Sie den Toner Ihres Druckers ganz einfach zurück!**

**TROMMEL RESET**

Um einen Brother MFC-9880 N Toner Reset durchzuführen, befolgen Sie bitte die folgende Anleitung. Um ein Zurückfallen in das Hauptmenü zu vermeiden, gehen Sie dabei schnell vor.

- 1. Schalten Sie den Drucker ein
- 2. Öffnen Sie die vordere Geräteklappe
- 3. Drücken Sie 1x die Taste STORNO
- 4. Die Meldung "Trommel ersetzt? erscheint
- 5. Ignorieren Sie diese
- 6. Drücken Sie nun 1x die Sterntaste und 2x die Taste "0" (Null)
- 7. Dieser meldet "ausgeführt"
- 8. Schließen Sie die Frontklappe

Der Brother Toner Reset wurde abgeschlossen und das Zählwerk zurückgesetzt.

## **Verbrauchsmaterial für Brother MFC-9880 N Drucker bei FairToner**

Bei [FairToner](https://www.fairtoner.de/) können Sie natürlich auch die passenden Brother TN-6300 oder TN-6600 Toner für Ihren Brother MFC-9880 N Drucker kaufen.

- [Brother MFC-9880 N Toner](https://www.fairtoner.de/toner/brother-toner/brother-mfc-9880-n-toner/)
- [Brother TN-6300 Toner](https://www.fairtoner.de/oem/brother-tn-6300-toner/)
- [Brother TN-6600 Toner](https://www.fairtoner.de/oem/brother-tn-6600-toner/)

**FAIRTONER.DE ONLINESHOP / SOFORTHILFE / RATGEBER**

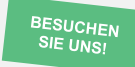

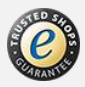